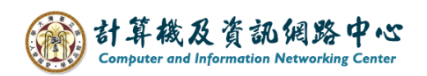

## **修改行事曆**

## 1. 點選欲修改的活動。

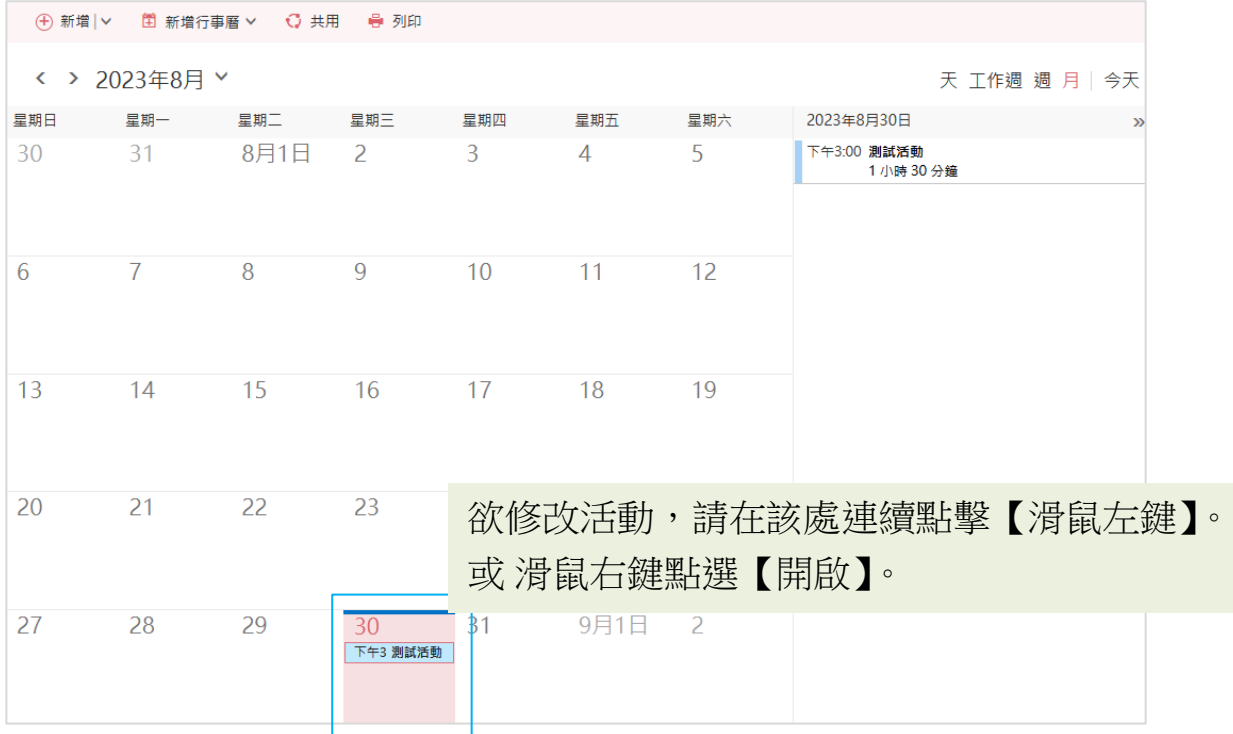

## 2. 修改資料後,按下儲存即會關閉視窗。

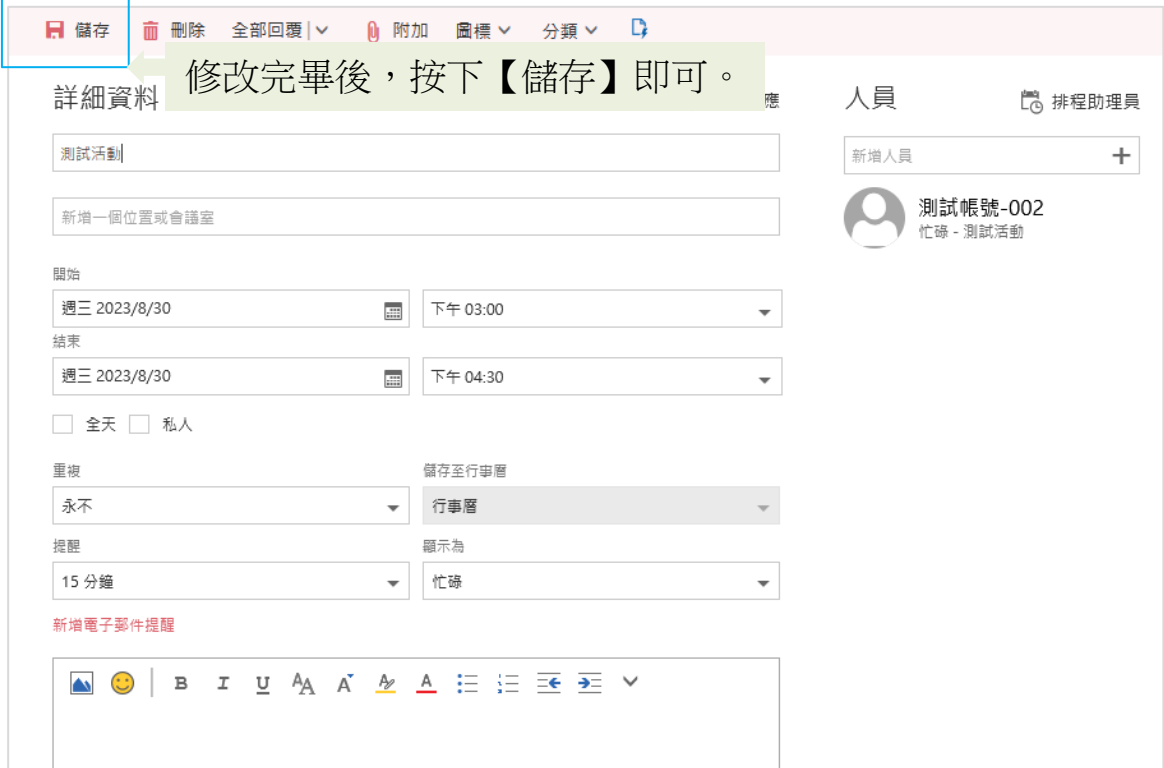